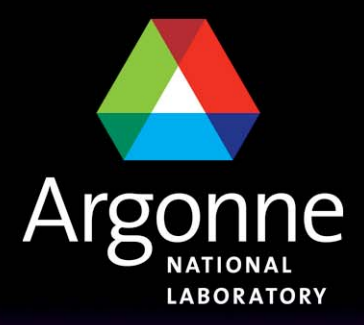

... for a brighter future

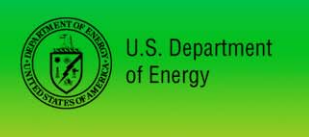

THE UNIVERSITY OF

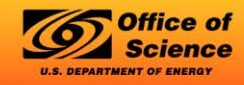

A U.S. Department of Energy laboratory managed by The University of Chicago

# *Eclipse as an Application Workbench*

*Kenneth Evans, Jr.*

*Presented at the Software Collaboration Meeting January 24, 2007 Oak Ridge National Laboratory, Oak Ridge, TN*

# *Eclipse*

- **The Co** Eclipse is an Open Source community
- **If was started in 2001 by IBM** 
	- IBM donated a lot of research
	- Controlled the early development, but later relinquished control
- Out of the box it looks like a Java IDE
- **If it is really a Plug-in manager** 
	- That happens to come with Java Development plug-ins.
	- You can take these out and put your own (and/or others) in

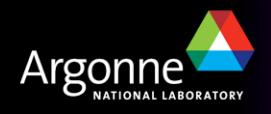

#### *Eclipse is Very Extensible and Very Flexible*

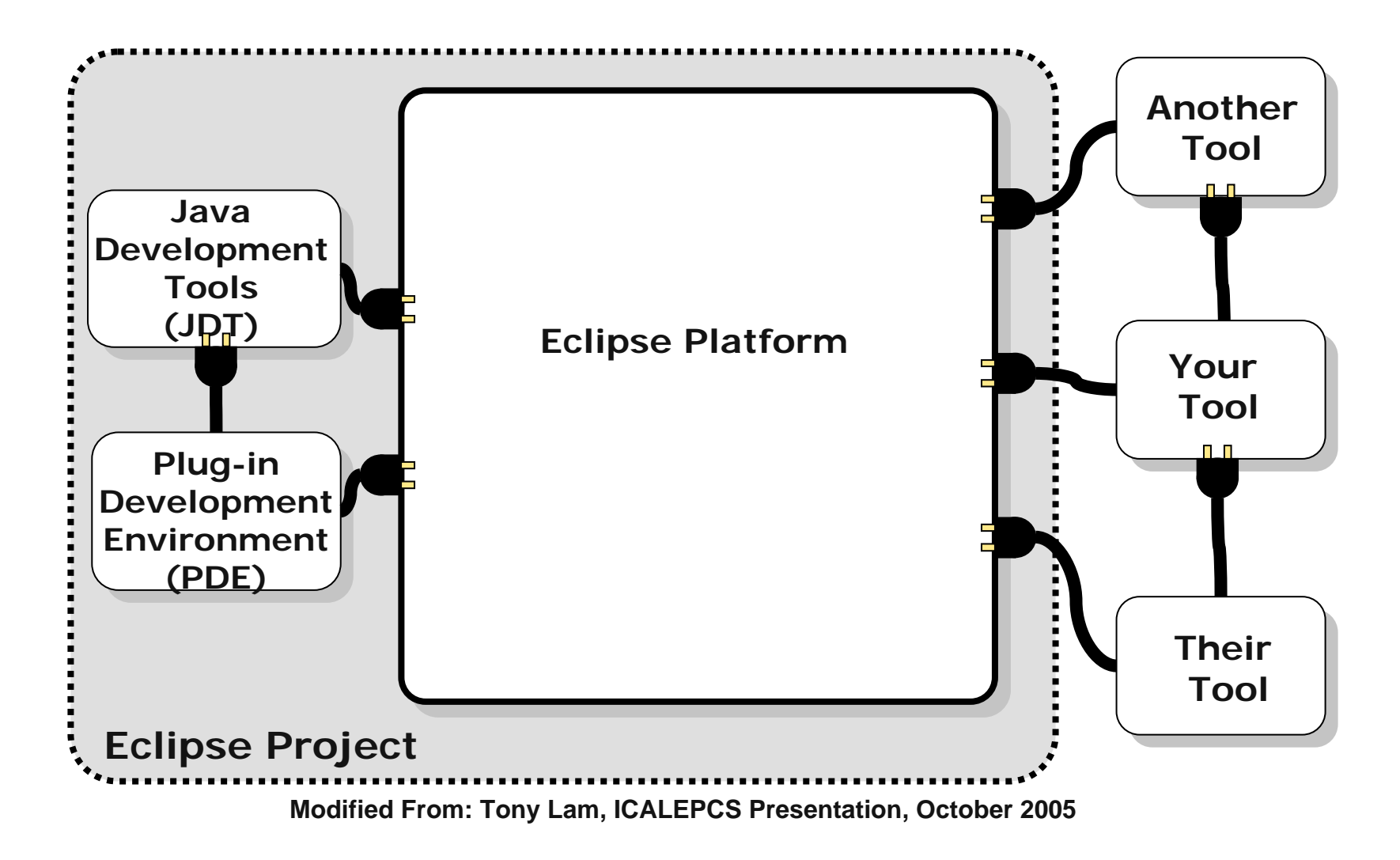

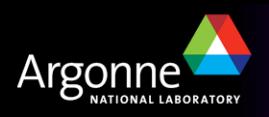

# *Eclipse Foundation Membership*

- $\Box$  Strategic Developers (13 as of Jan 2006)
	- At least 8 developers assigned full time to developing Eclipse
	- Contribution up to \$250K
- $\Box$  Strategic Consumers (4)
	- Contribution up to \$500K
	- Can reduce the dues by contributing 1-2 developers
- $\overline{\phantom{a}}$ Three other tiers
- $\overline{\phantom{a}}$  Bottom line
	- \$\$\$ and Developers (currently > 150 full time)

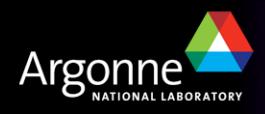

## *Eclipse Consortium Strategic Members*

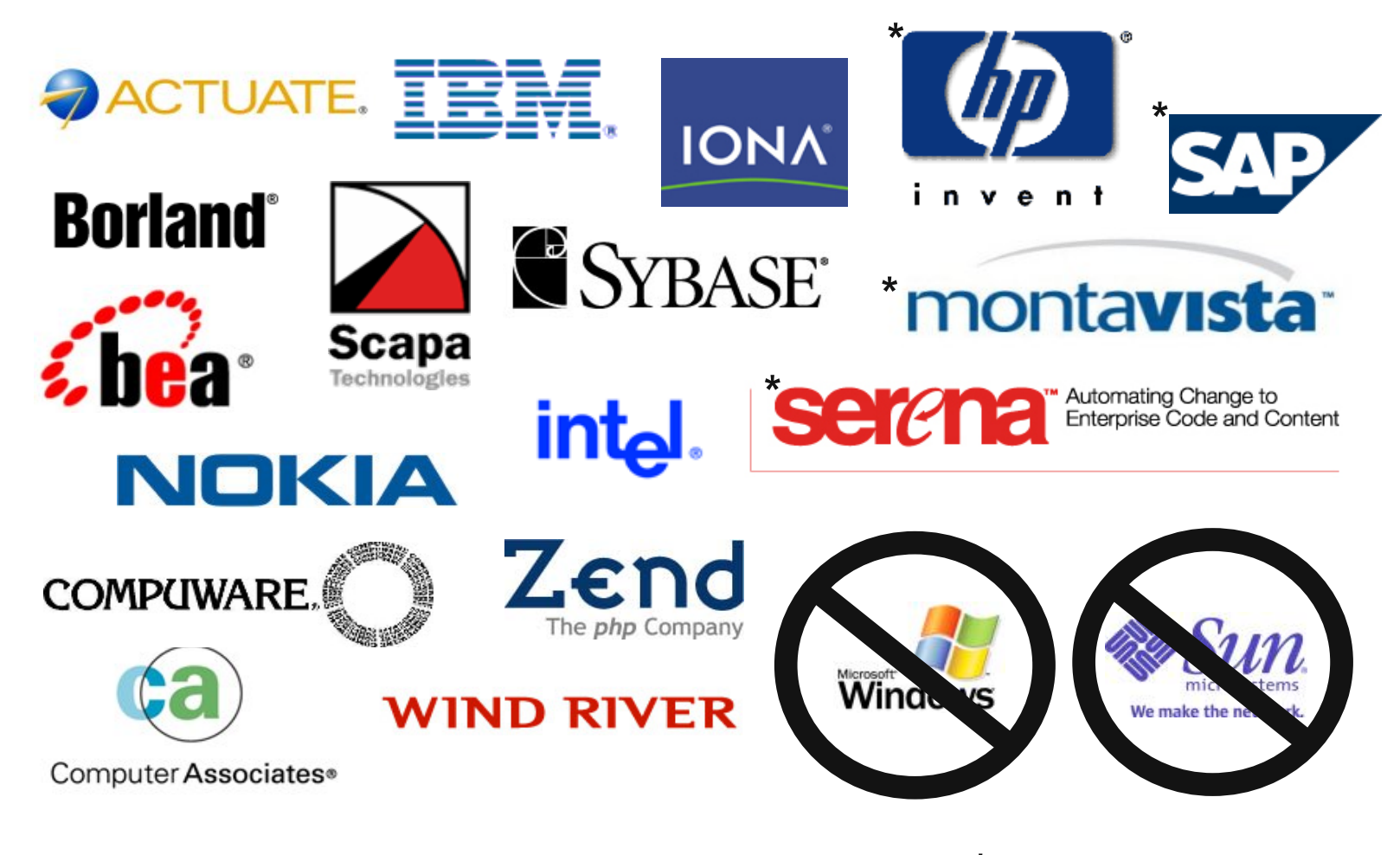

**\*Strategic Consumer**

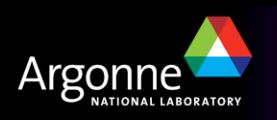

# *Eclipse as a Java IDE*

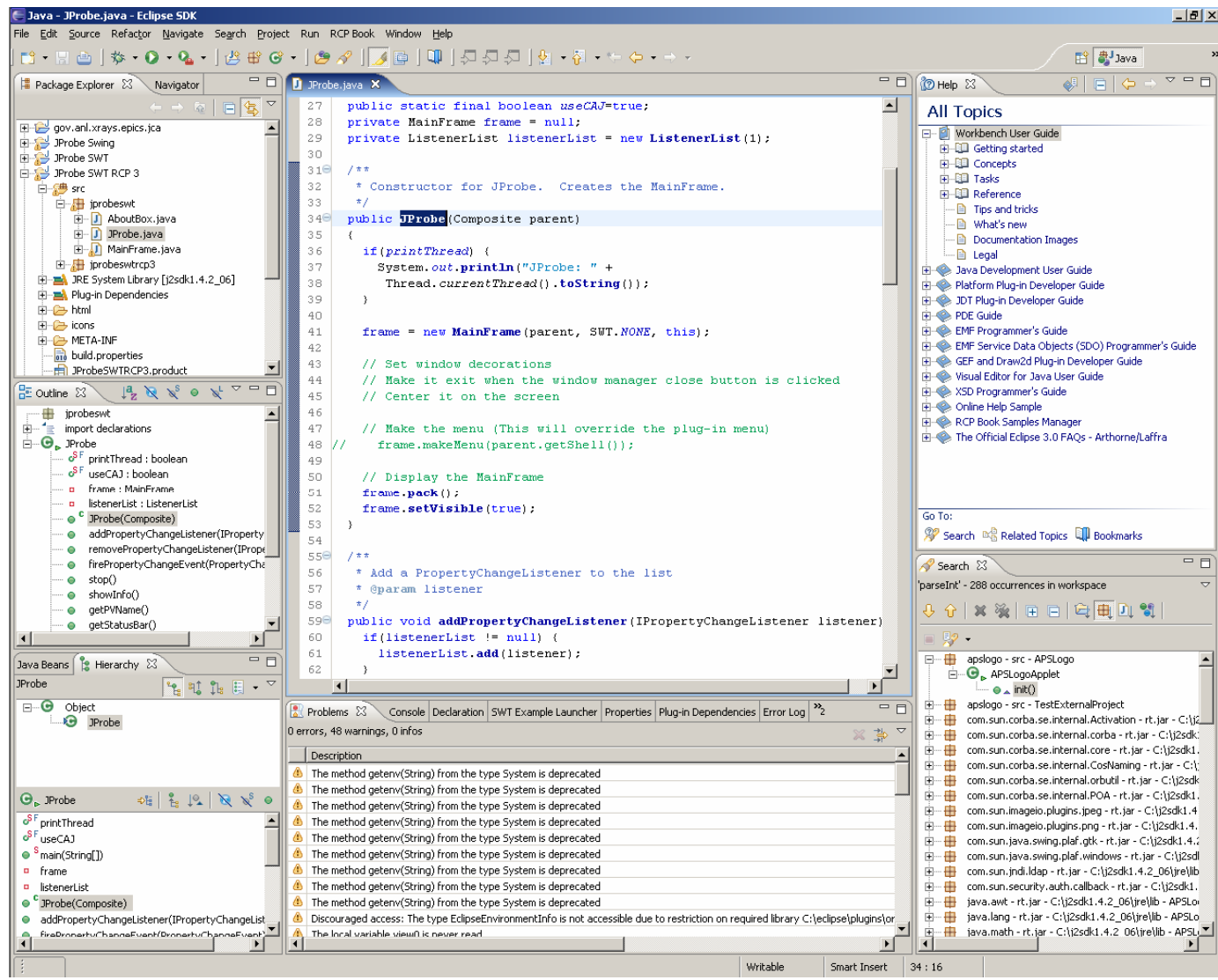

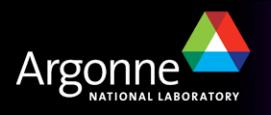

## *Rich Client Platform (RCP)*

- "Rich Client" is a term from the early 1990's that distinguished applications built with Visual Basic and the like from "Console" or "Simple" applications
- **Eclipse is particularly suited to Rich Client applications**
- $\overline{\phantom{a}}$  The possibility of using the Eclipse platform for applications was there from the beginning, but foreshadowed by its use as an IDE
	- In the early days it required hacking to make Rich Clients
- RCP is now (as of Eclipse 3.1) supported by the interface and encouraged
- **T** You essentially use Eclipse as a framework for your application
	- You inherit all of its built-in features
	- As well as those from other community plug-ins
- **T** You include only the plug-ins you need
- **I** Is a very extensible development platform
	- You can use plug-ins developed by others as needed
	- Others can use yours and extend them

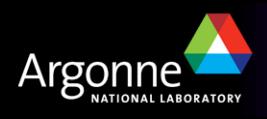

# *Eclipse as a Rich Client Platform*

- $\overline{\phantom{a}}$ Looks like an application, not an IDE
- E Inherits a lot of functionality
	- Persistence (Properties and Preferences)
	- Help
	- Featured About dialog (like Eclipse's)
	- Splash screen
	- Dockable windows, and much more …

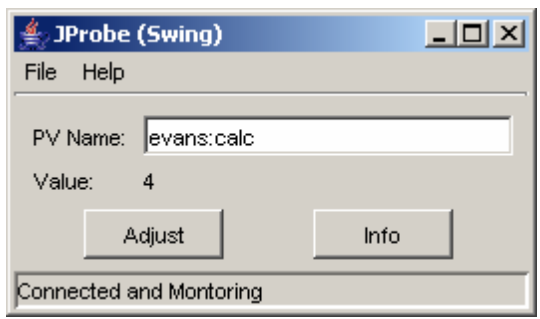

•**Java Application** •**RCP Application**

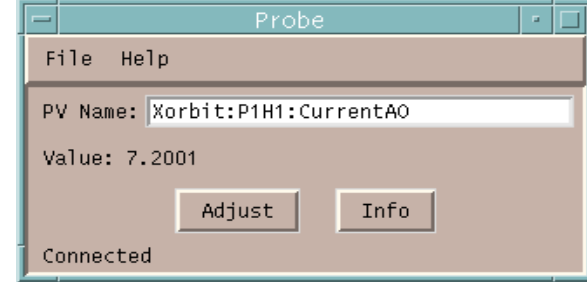

•**Pyre Application**

•**probe.py --frame.pvName=Xorbit:P1H1:CurrentAO**

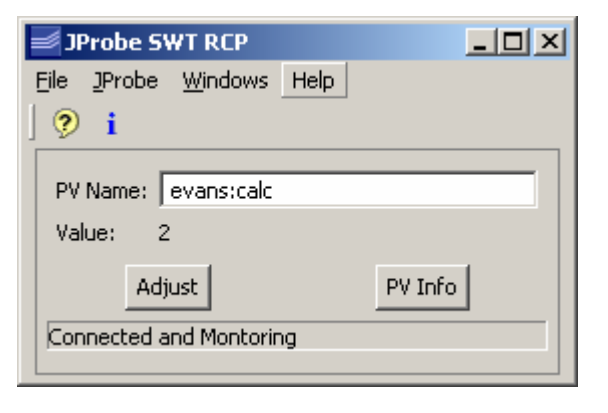

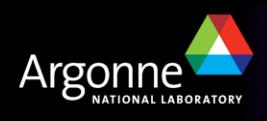

#### *Probe on SteroidsLeveraging the Eclipse Framework*

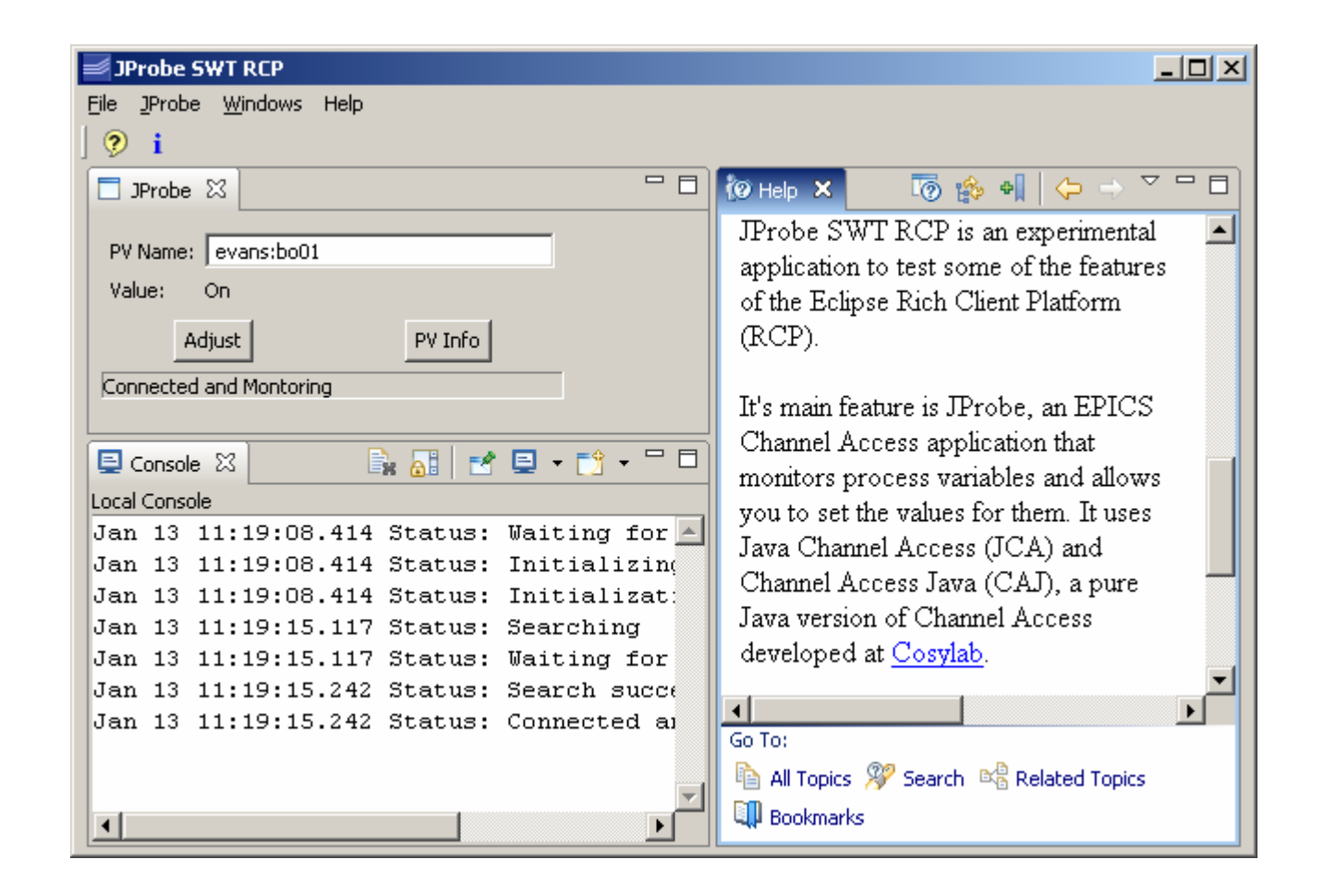

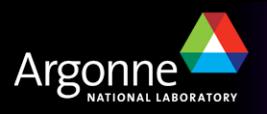

# *An RCP Application is Also a Plug-In*

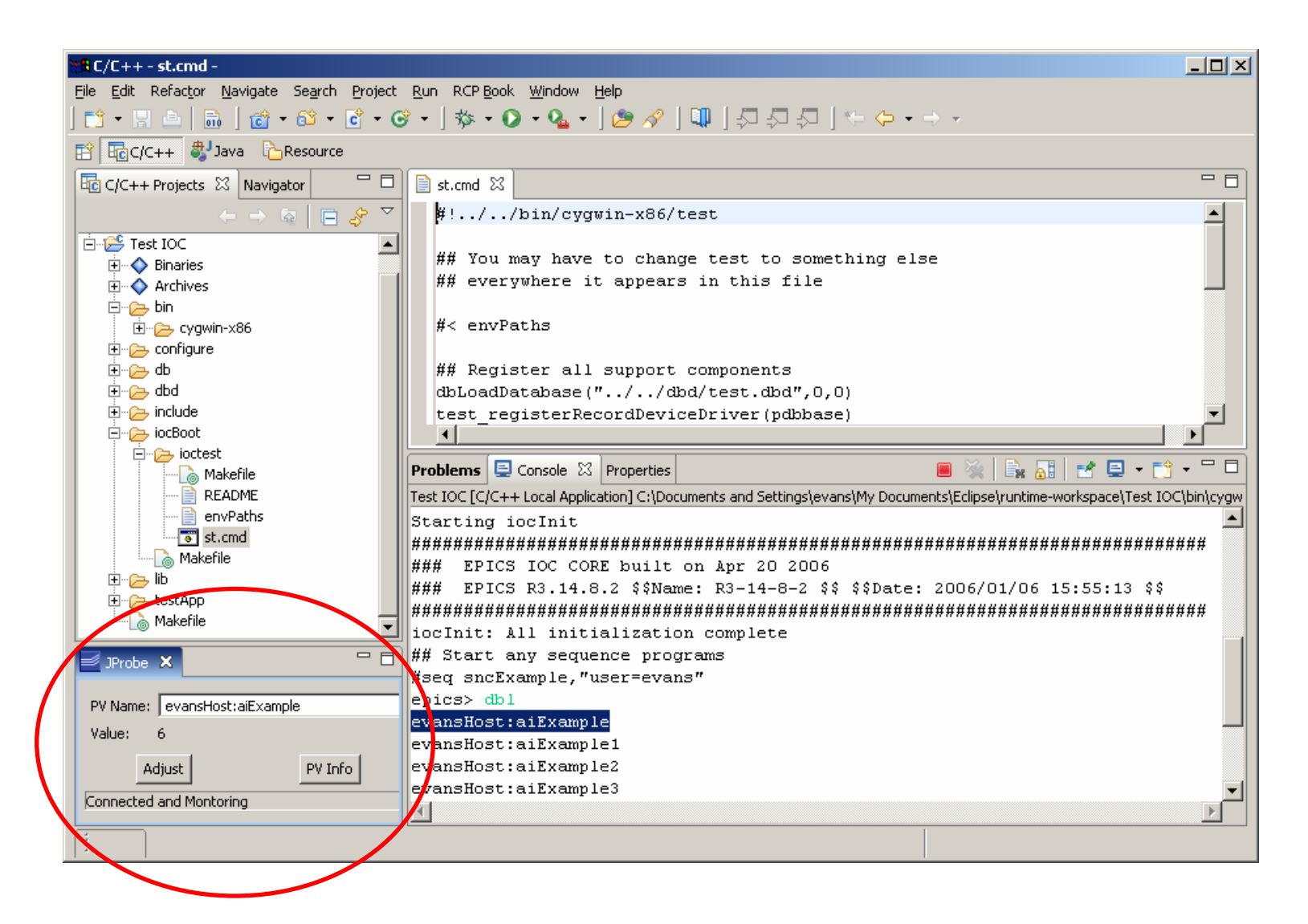

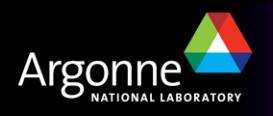

#### *Bottom Line*

- Is a very powerful and extensible IDE and Framework
- $\blacksquare$  Is also an IE A way to organize your work
- **Is Open Source**
- **Has a community**
- **If** is supported by most of the industry
- Has a large number of developers (>150)
- $\overline{\phantom{a}}$ Has significant financial backing
- **Are many 3<sup>rd</sup>-party Plug-ins, both free and commercial**
- **Are more than 60 open-source projects** 
	- From Web Tools to Code Profilers
- **If** is continuing to expand and improve rapidly
- $\overline{\phantom{a}}$ Is free
- $\overline{\phantom{a}}$  Downsides
	- Is a continually changing, moving target

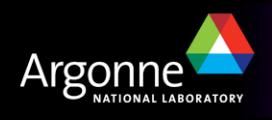

# *AWT vs. SWT - You Have to Decide*

- AWT / Swing (Abstract Windowing Toolkit)
	- Write once, run anywhere
	- Formerly ugly, with bad performance
	- Now look and work well
	- Use garbage collection
	- Come with the JDK and JRE
- SWT / JFace (Standard Window Toolkit)
	- The important fact is that Eclipse uses SWT, not AWT
	- Supposed to look better, run faster
	- A thin wrapper around native widgets
	- SWT components must be disposed (vs. garbage collected)
		- *Owing to need to free native resources*
	- Need JNI libraries for each platform
	- Distribution is through the Eclipse Foundation, not Sun

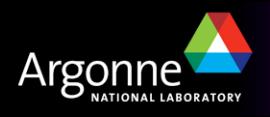

#### *AWT vs. SWT - More Considerations*

- **If it is not easy to convert between them**
- **The SWT look is not obviously better**
- $\overline{\phantom{a}}$ The performance difference may not be there either, today
- **Eclipse uses SWT** 
	- They are supposed to mix and match, but ???
- Sun is unlikely to include SWT support in the JDK and JRE soon

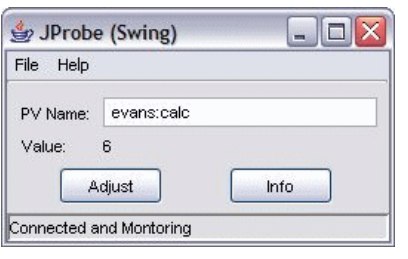

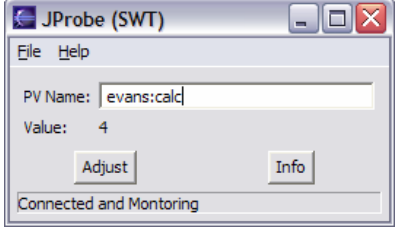

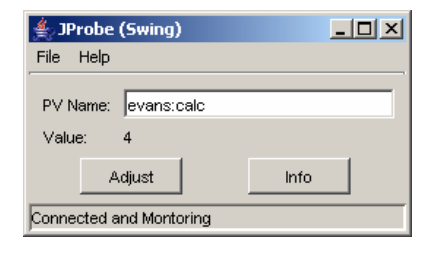

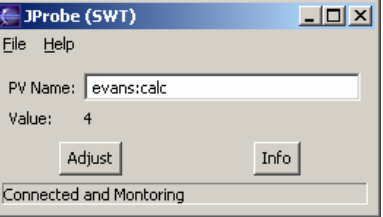

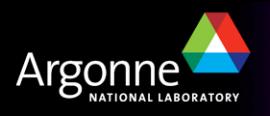

#### *SWT Platform Dependence*

T) Example: Working Windows dialog doesn't work right on Linux

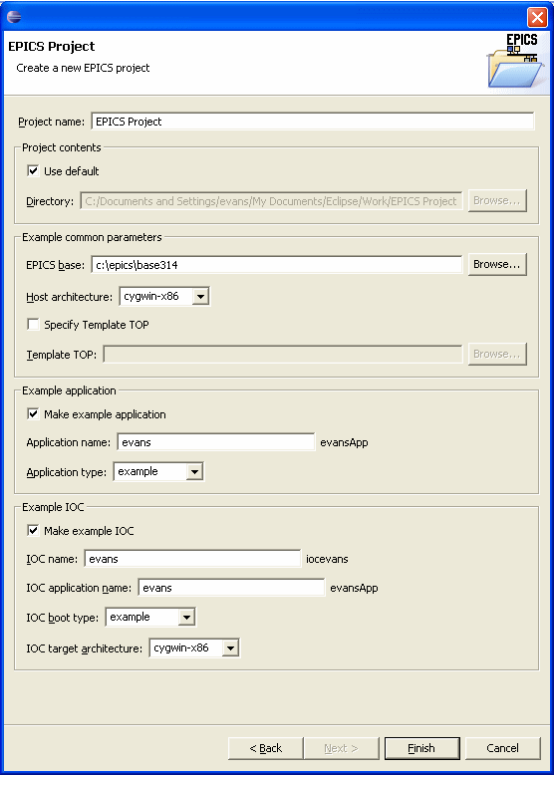

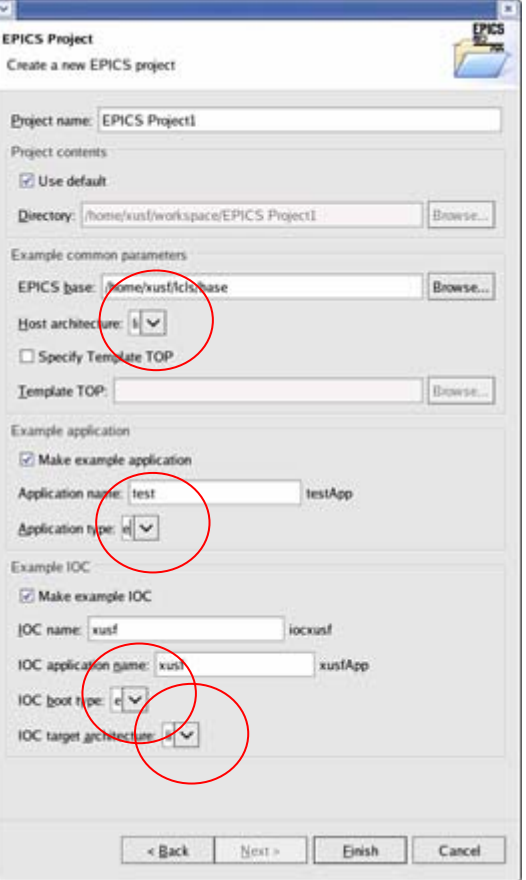

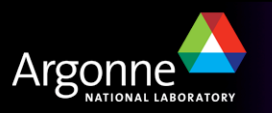

# *Combining Swing and SWT - SWT\_AWT Bridge*

- ContentPane of JFrame is embedded in an SWT Composite
- $\mathbb{R}^2$  Menu Initialization is separate from other UI initialization
	- Standalone Swing version uses Swing menus
	- RCP versions uses RCP workbench menus
	- Both can call same instance methods (or not)
- This application also uses JAI and J3D
	- Both are Java extensions
	- Don't play well with Eclipse

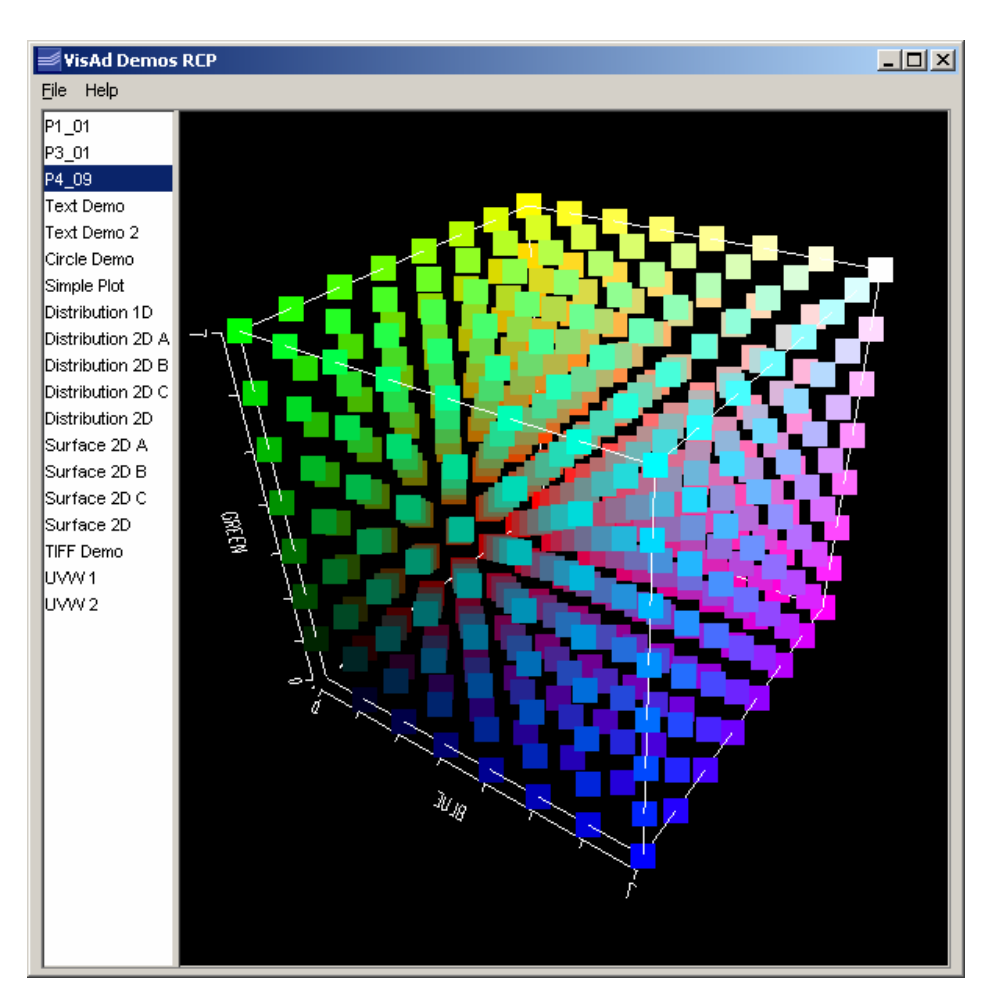

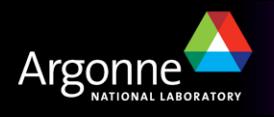

# *X-Ray Software Development at the APS*

- $\overline{\mathbb{R}}$ Best described as "Uncoordinated"
- **Nide variety of languages** 
	- FORTRAN, C, C++, Perl, Tcl/Tk, Python, Java, …
- **Notal Visualization relies on (different) commercial products** 
	- IDL, IGOR, Matlab, …
- $\overline{\mathbb{R}}$ Each beamline tends to do its own thing
- $\overline{\mathbb{R}}$ Modeling and Analysis is not well integrated with Data Acquisition
- $\overline{\mathbb{R}}$ Lack of real-time data reduction
- $\overline{\mathbb{R}}$ Little high-performance computing
- $\overline{\mathbb{R}}$ Little remote access
- $\overline{\mathbb{R}}$ No common data format
- $\overline{\mathbb{R}}$  The APS has been running for ten years
	- People are getting their work done
	- They are fixed in their ways

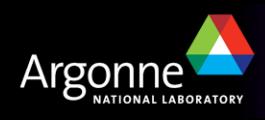

# *Scientific Software Web Page*

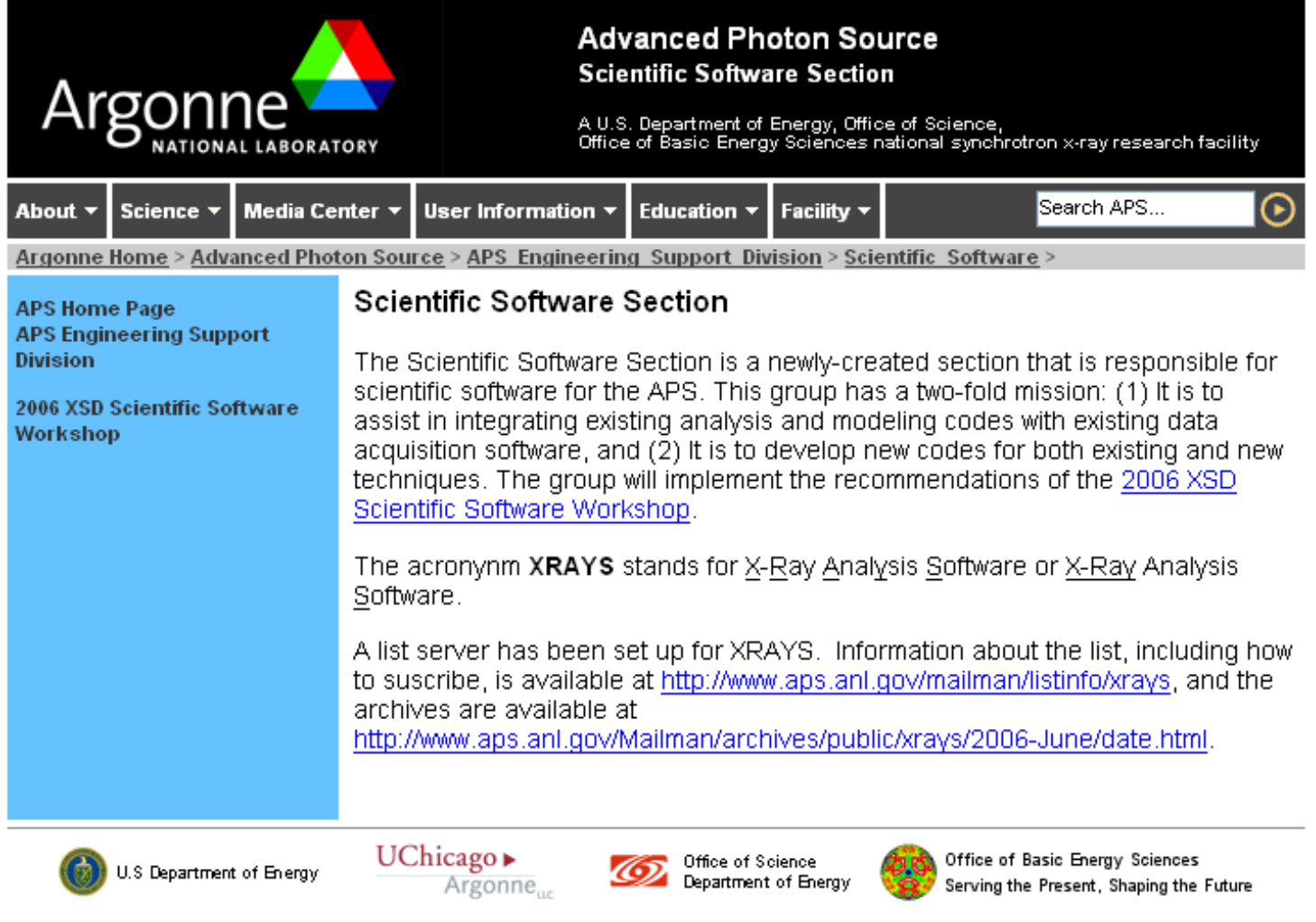

Privacy & Security Notice | Contact Us | Site Map

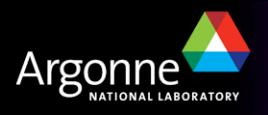

#### *Scientific Software Section*

- $\overline{\mathbb{R}}$  Specific goals:
	- Combine existing analysis and visualization codes with beamline data acquisition software and transform these codes into easy-to-use software
	- Provide a scientific workbench program that is easy to use and learn and from which users can access all the software that is necessary to manage the entire scientific work flow
	- Create new analysis and visualization applications that can be used on all beamlines and that are easily integrated into the standard workbench
	- Develop a software framework, perhaps more than one, that provides tested and debugged scientific routines, such as fitting and visualization, which can be used by developers to create applications
	- Create an interface to the facilities necessary to provide highperformance computing
	- Provide documentation, distribution, maintenance, and support

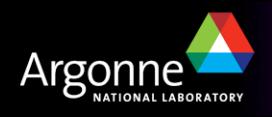

### *Rationalization for Eclipse*

- $\overline{\phantom{a}}$ Providing coordination is a primary goal
- $\overline{\phantom{a}}$ Resources are limited
- $\overline{\phantom{a}}$  Have to choose something
	- Eclipse seems like the best choice
	- Powerful, flexible, extensible
	- Open-source
	- Huge community with many projects
- $\overline{\phantom{a}}$ Java development environment leads to high productivity
- $\overline{\phantom{a}}$ Deployment via plug-ins appears to solve many problems
- $\overline{\phantom{a}}$ **Downsides** 
	- Most X-Ray beamline staff and users are not using Eclipse now

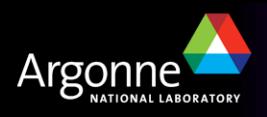

#### *Want to Manage the Entire Experimental Data Flow*

- $\overline{\phantom{a}}$  Eclipse should provide the workbench to do this
	- An IDE without the "D"
	- A way to organize your work
	- A tool for anything in general and nothing in particular

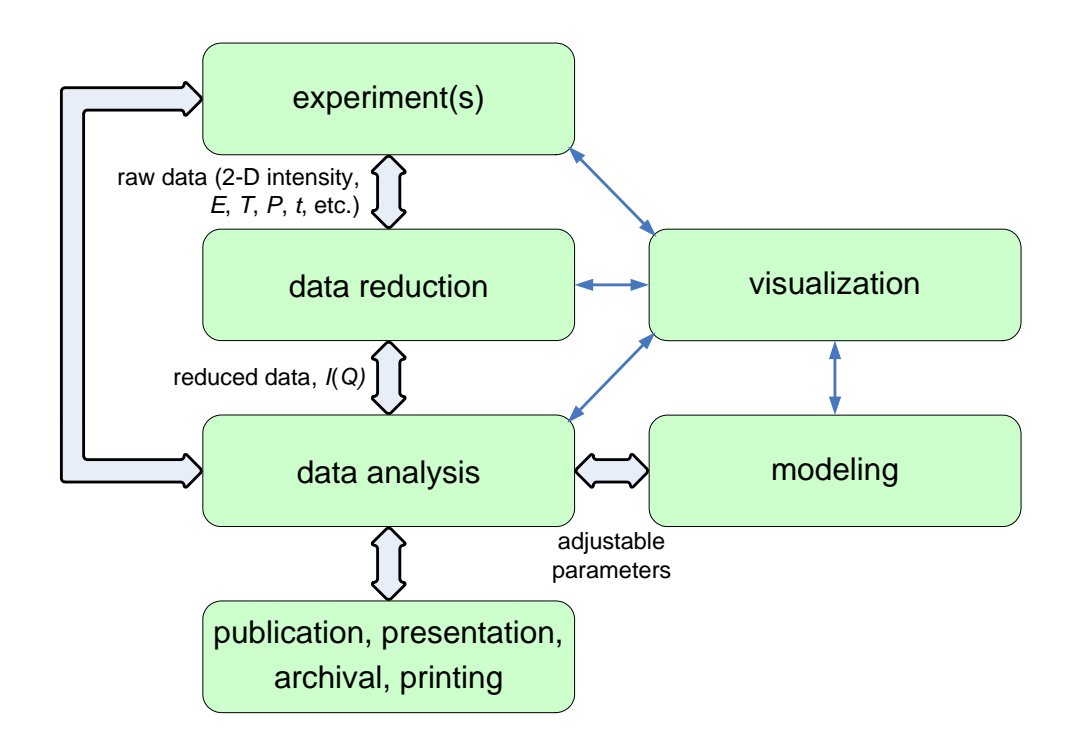

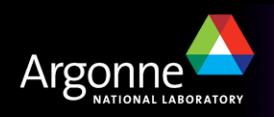

# *Eclipse Layout Fundamentals*

 $\overline{\phantom{a}}$ Perspective: A particular layout of a Workbench window

– Has zero or one editor area and zero or more surrounding Views.

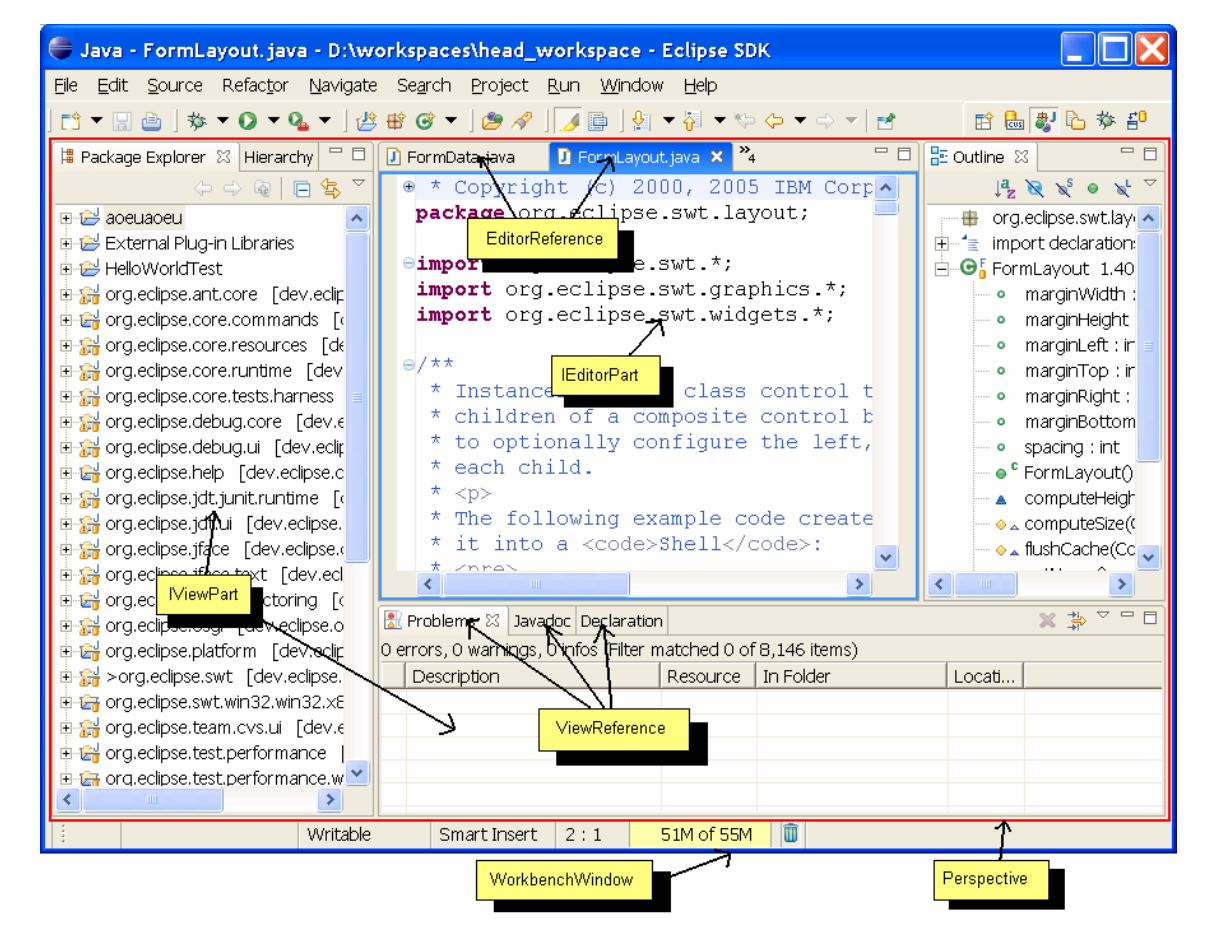

•**From: Stefan Xenos, Inside the Workbench - A guide to the Workbench Internals** •**http://www.eclipse.org/articles/Article-UI-Workbench/workbench.html**

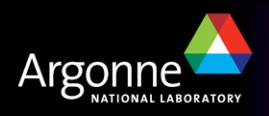

# *GumTree (ANSTO)*

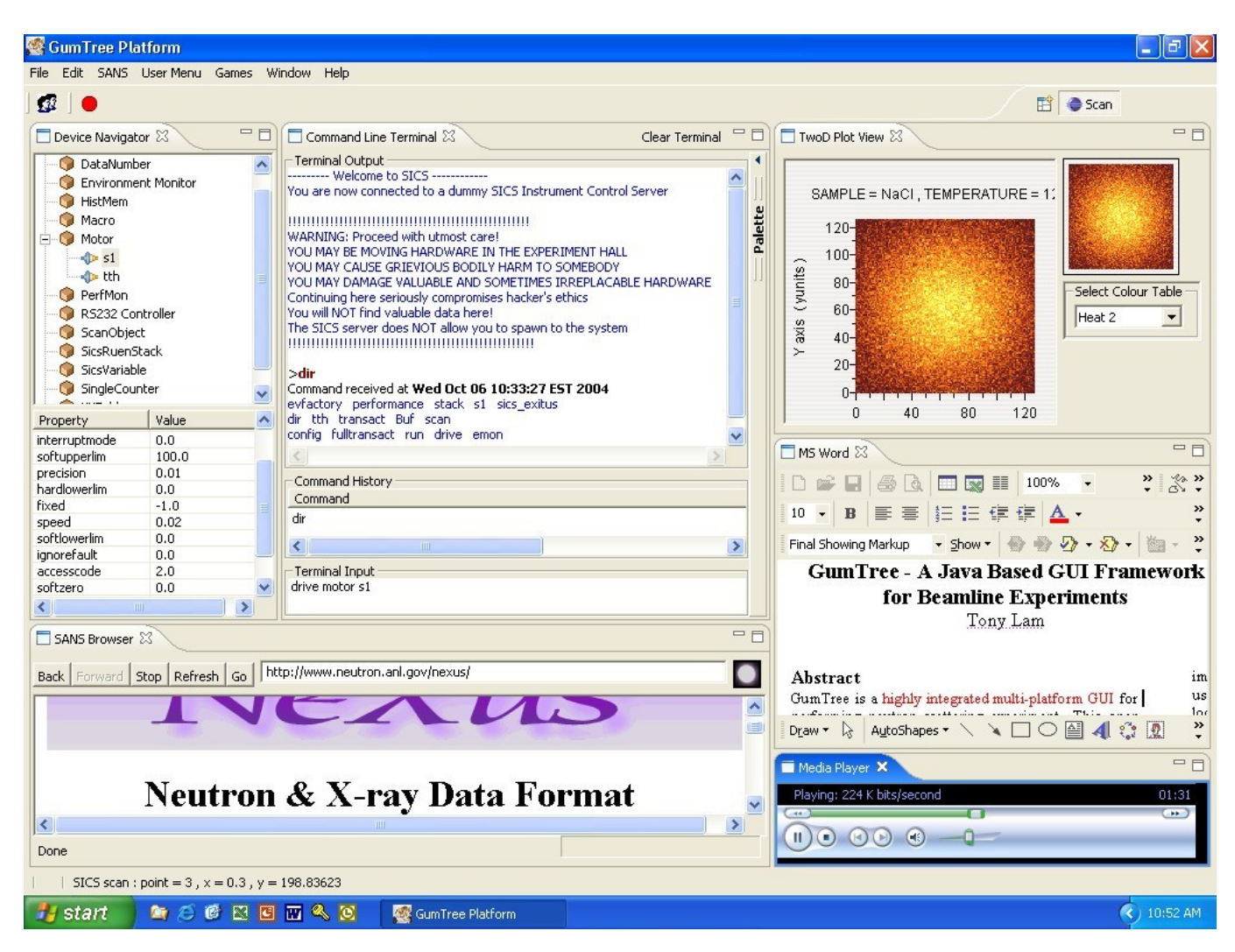

•**From: Tony Lam, ICALEPCS Presentation, October 2005**

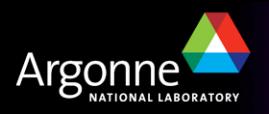

#### *Wind River Workbench*

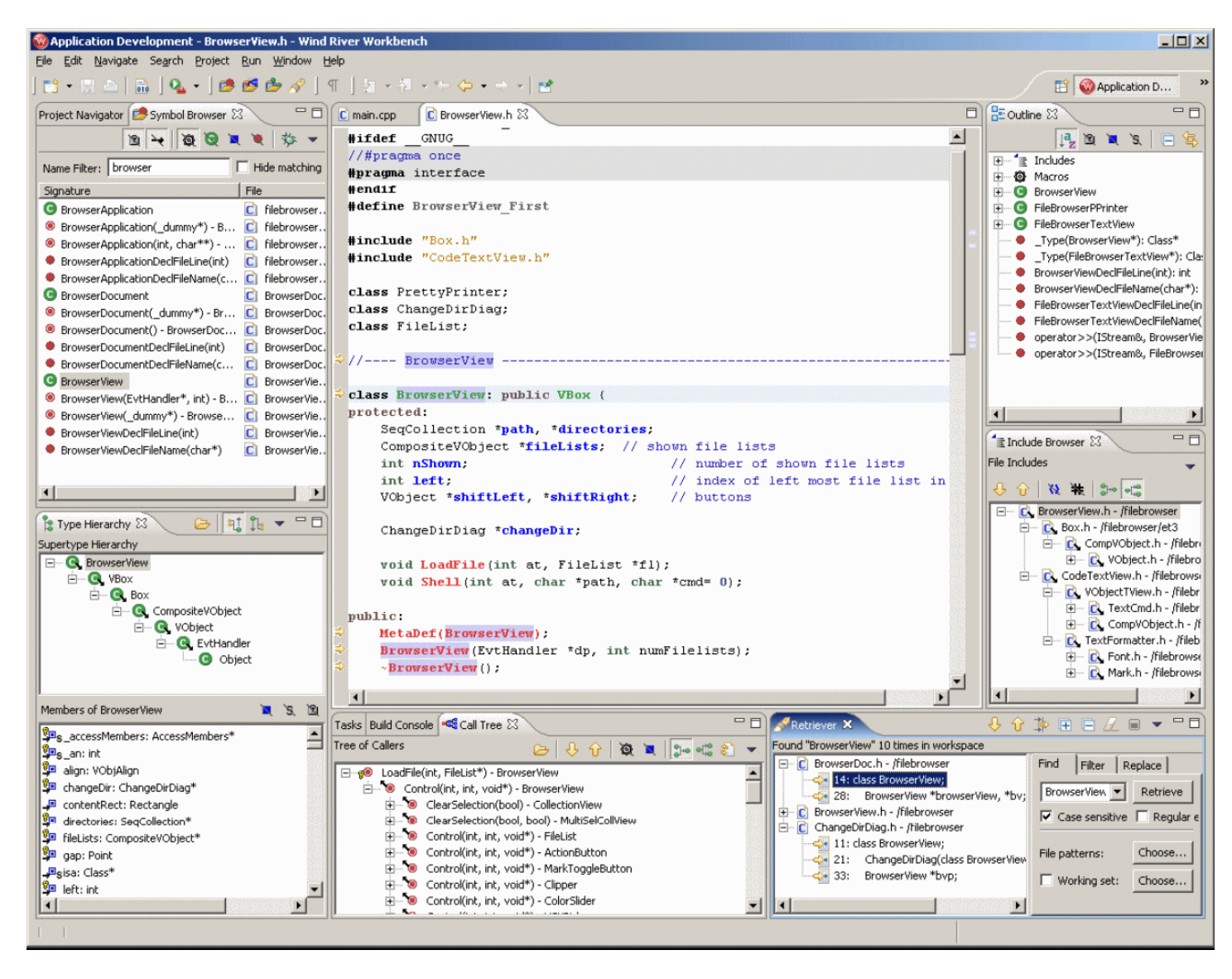

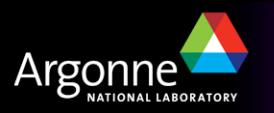

#### *EPICS Control System Studio*

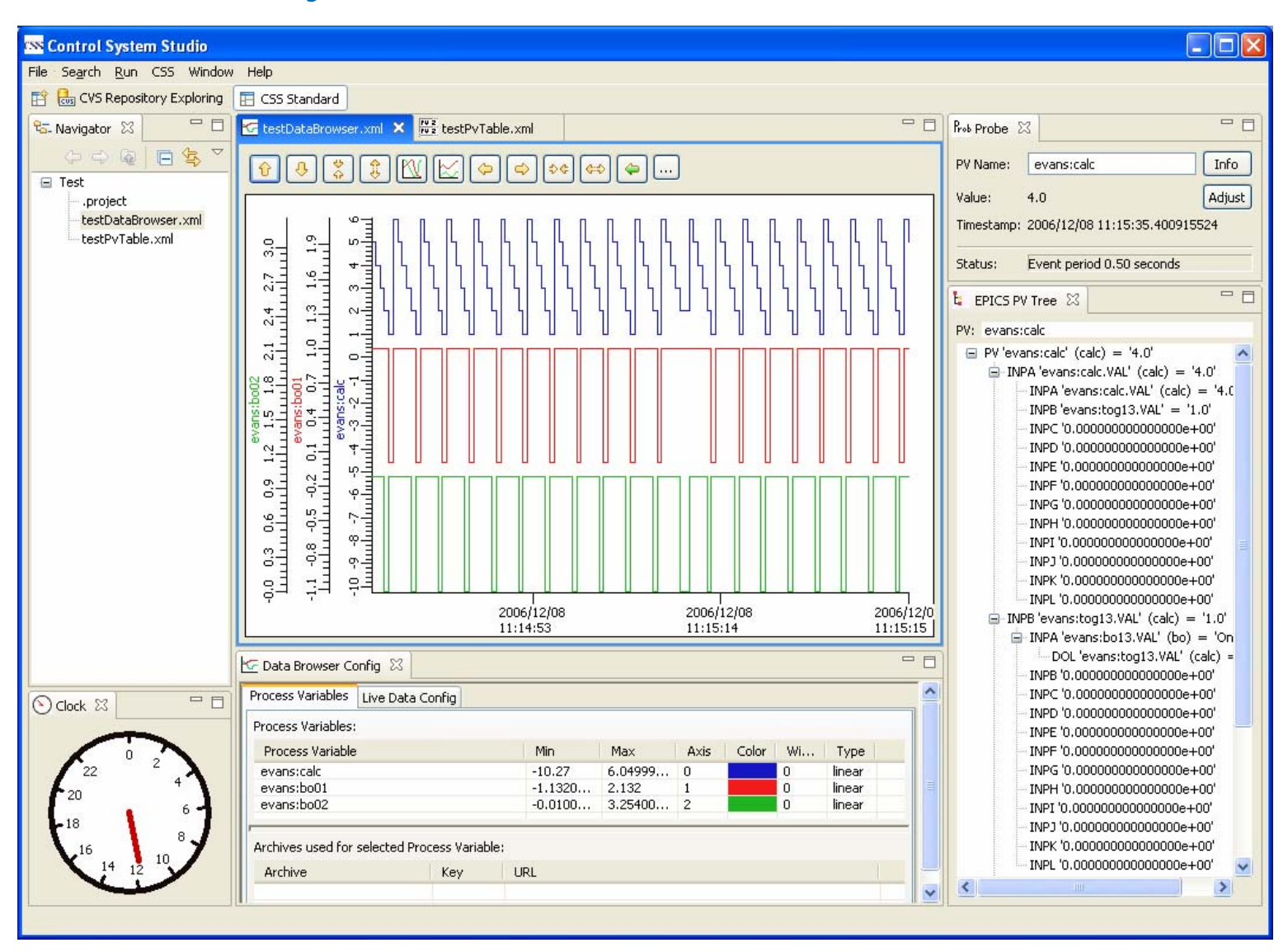

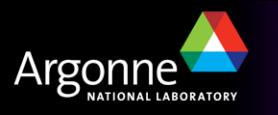

#### *EPICS IDE : IOC Development*

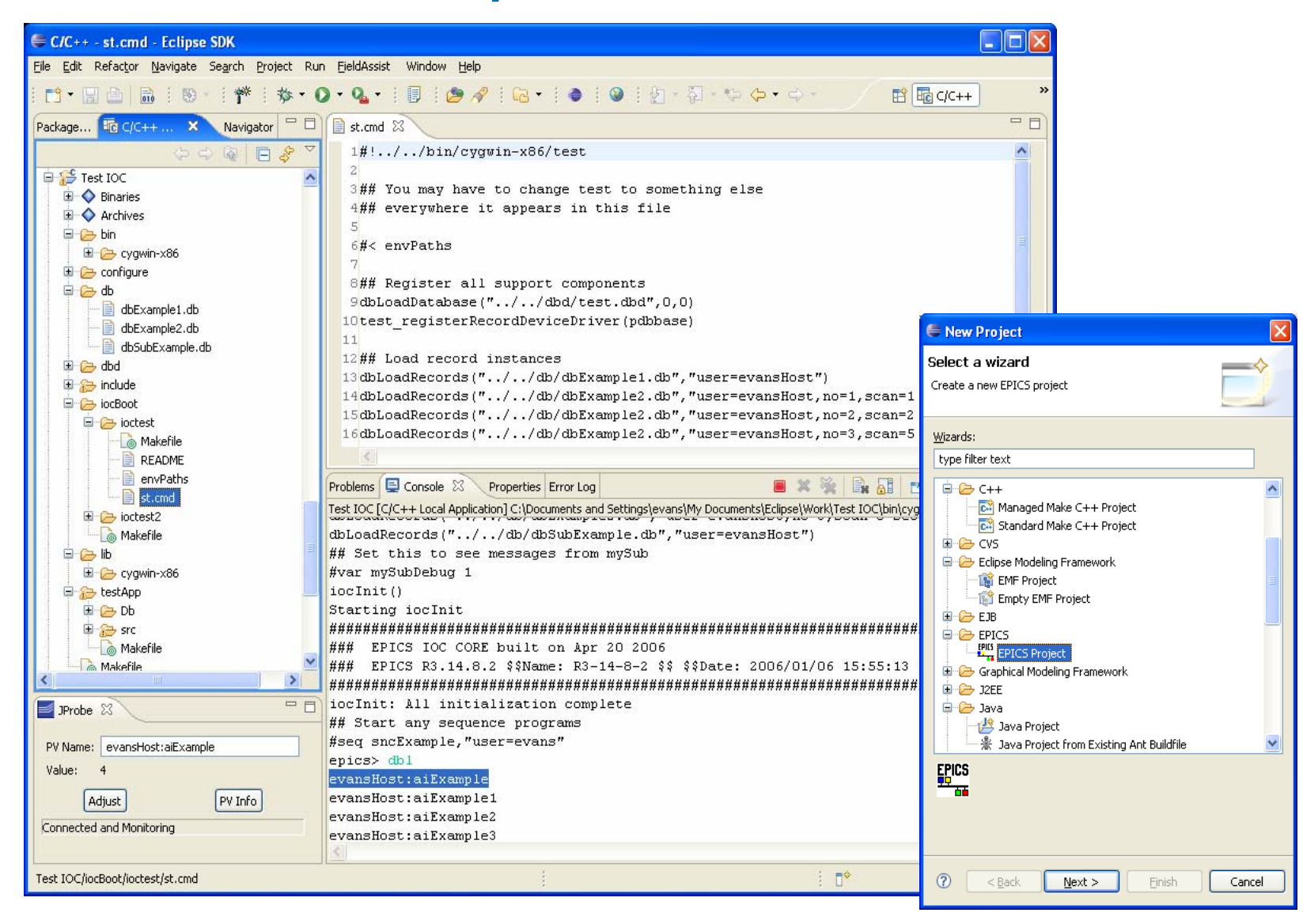

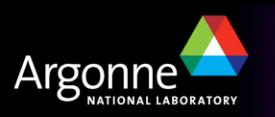

## *VisAD: A Perspective Can be a Single Application*

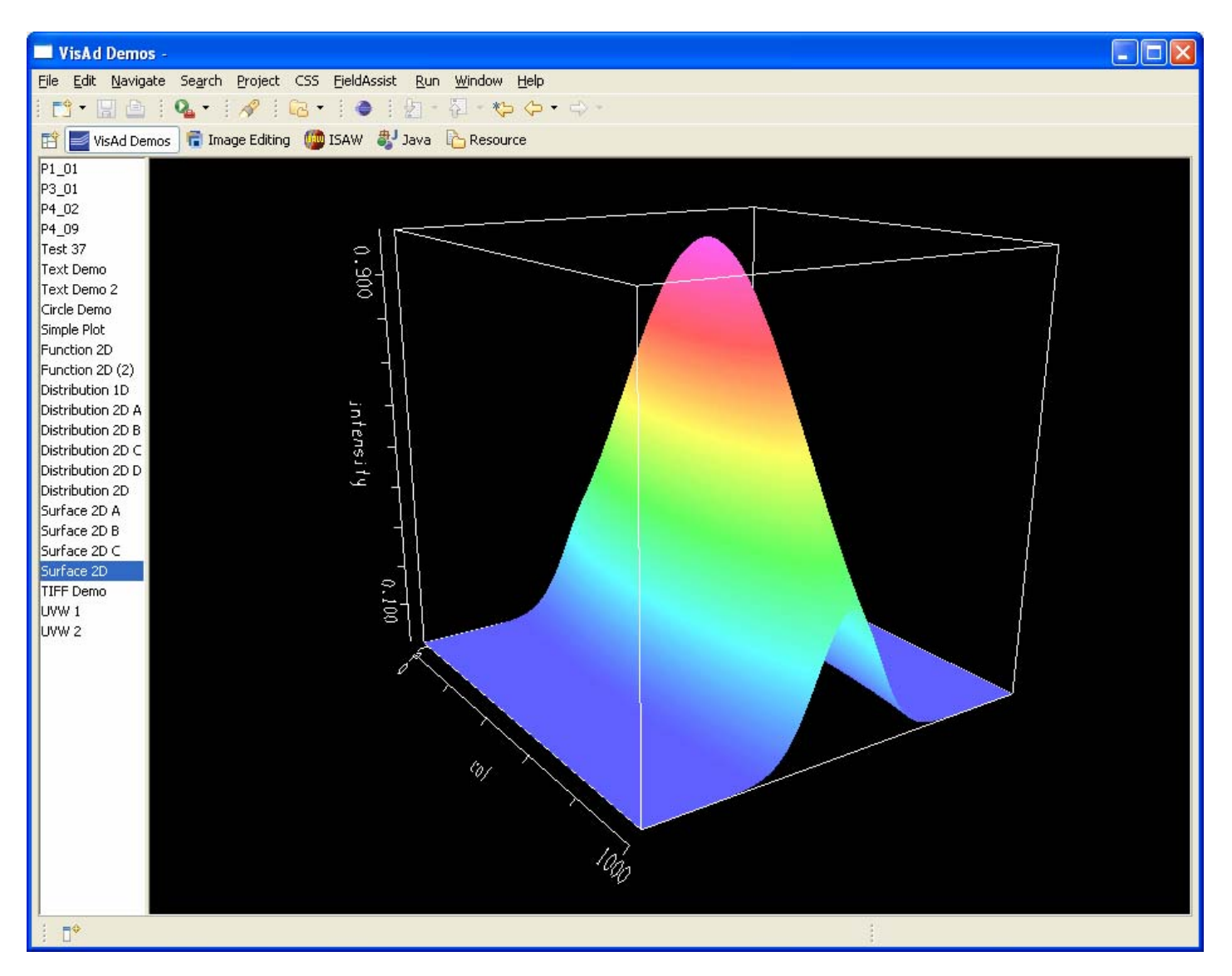

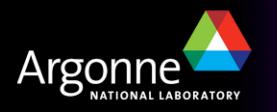

# *X-Ray Experiment*

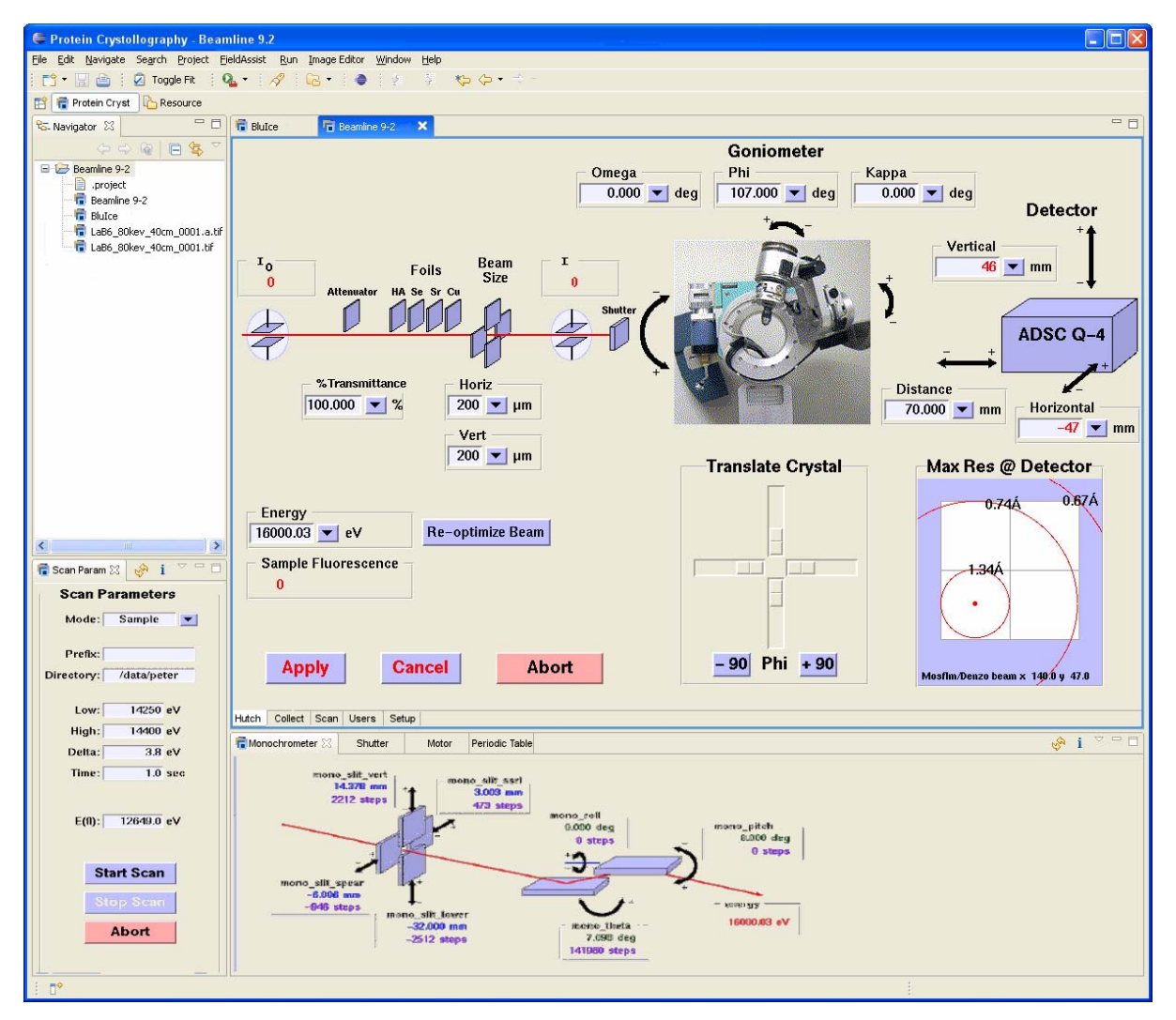

•**Images from: BLU-ICE and the Distributed Control System, NOBUGS III, January 2000**

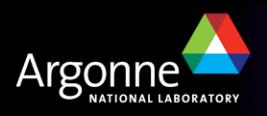

#### *Image Editor as an Experiment Prototype*

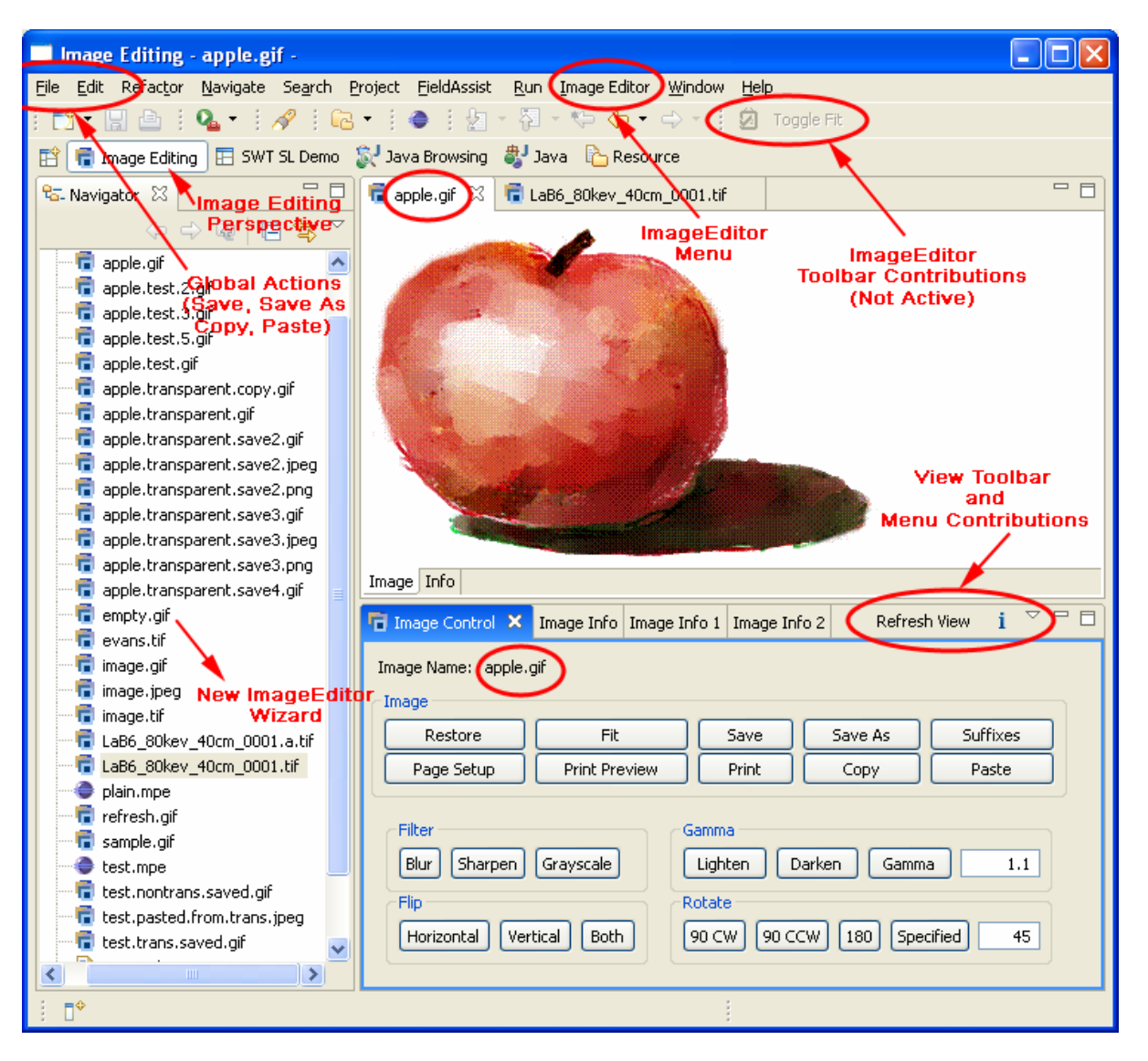

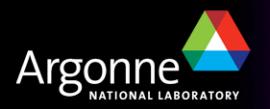

# *Prototype Implementation of ISAW in Eclipse*

- **Perspective**  $\overline{\mathbb{R}}$  Editor for DataSets
	- –.run, .isd
- Some Views

**All work together** 

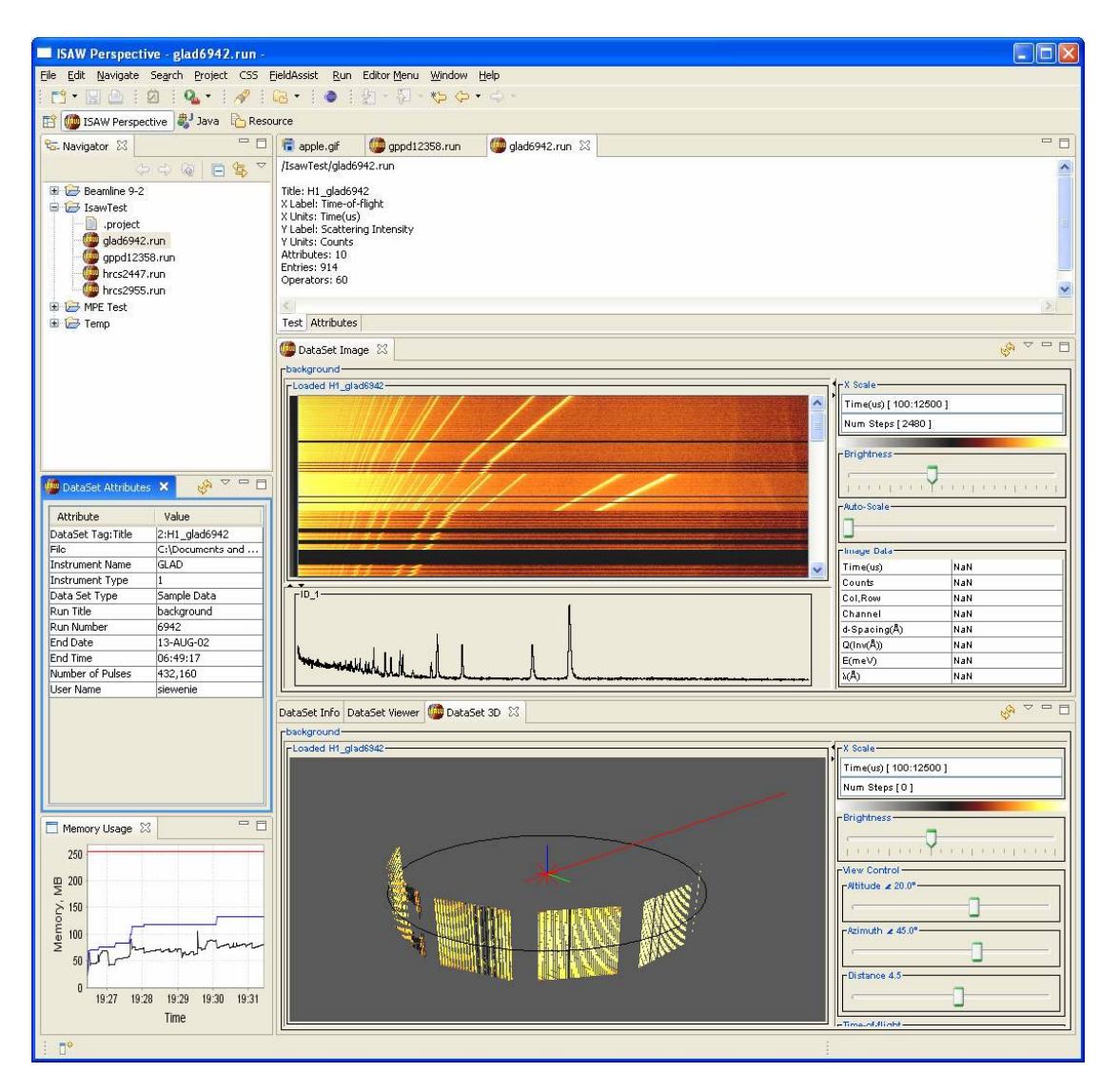

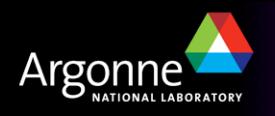

#### *Visualization: VisAD*

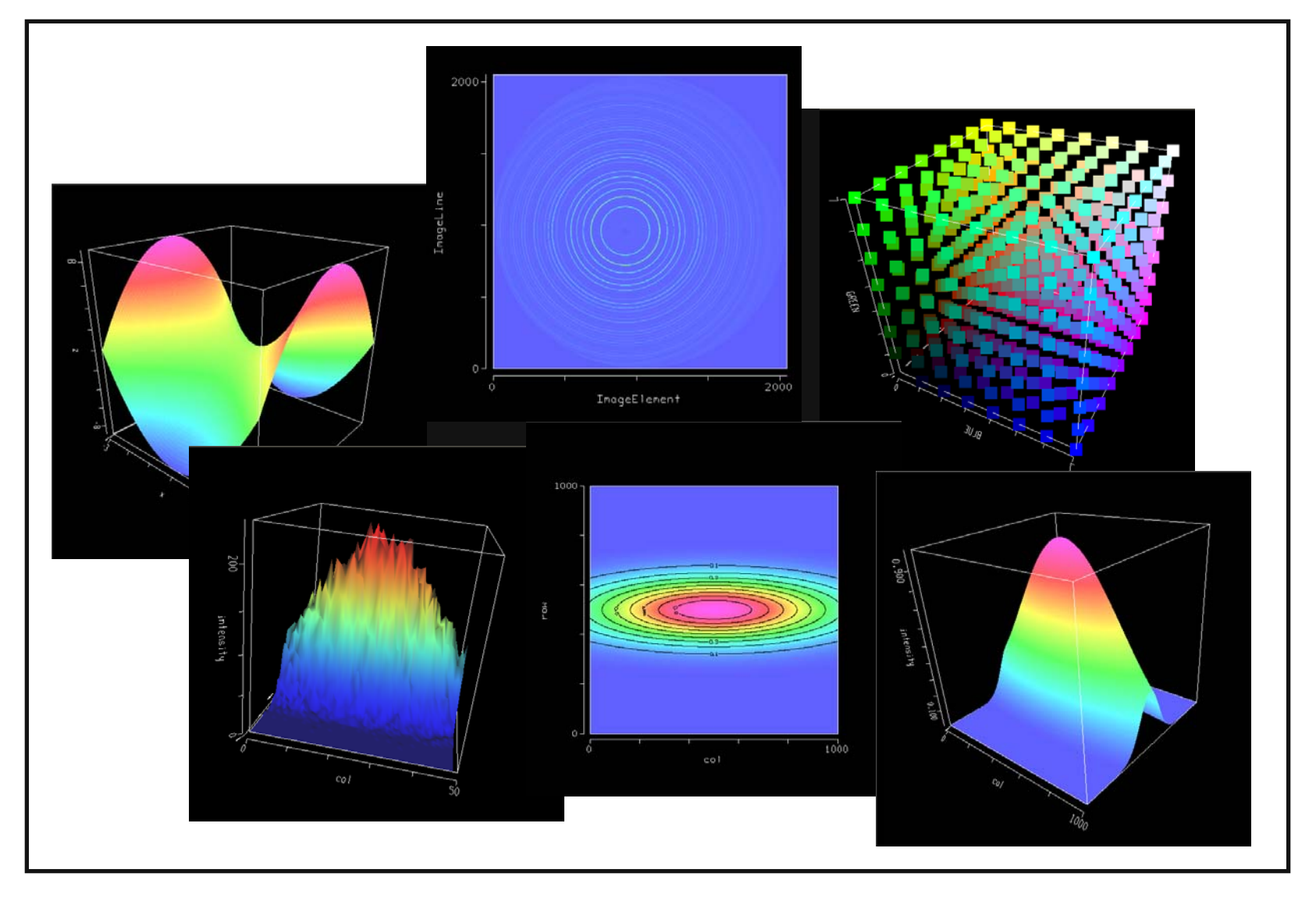

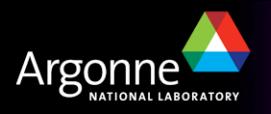

## *Visualization: VTK*

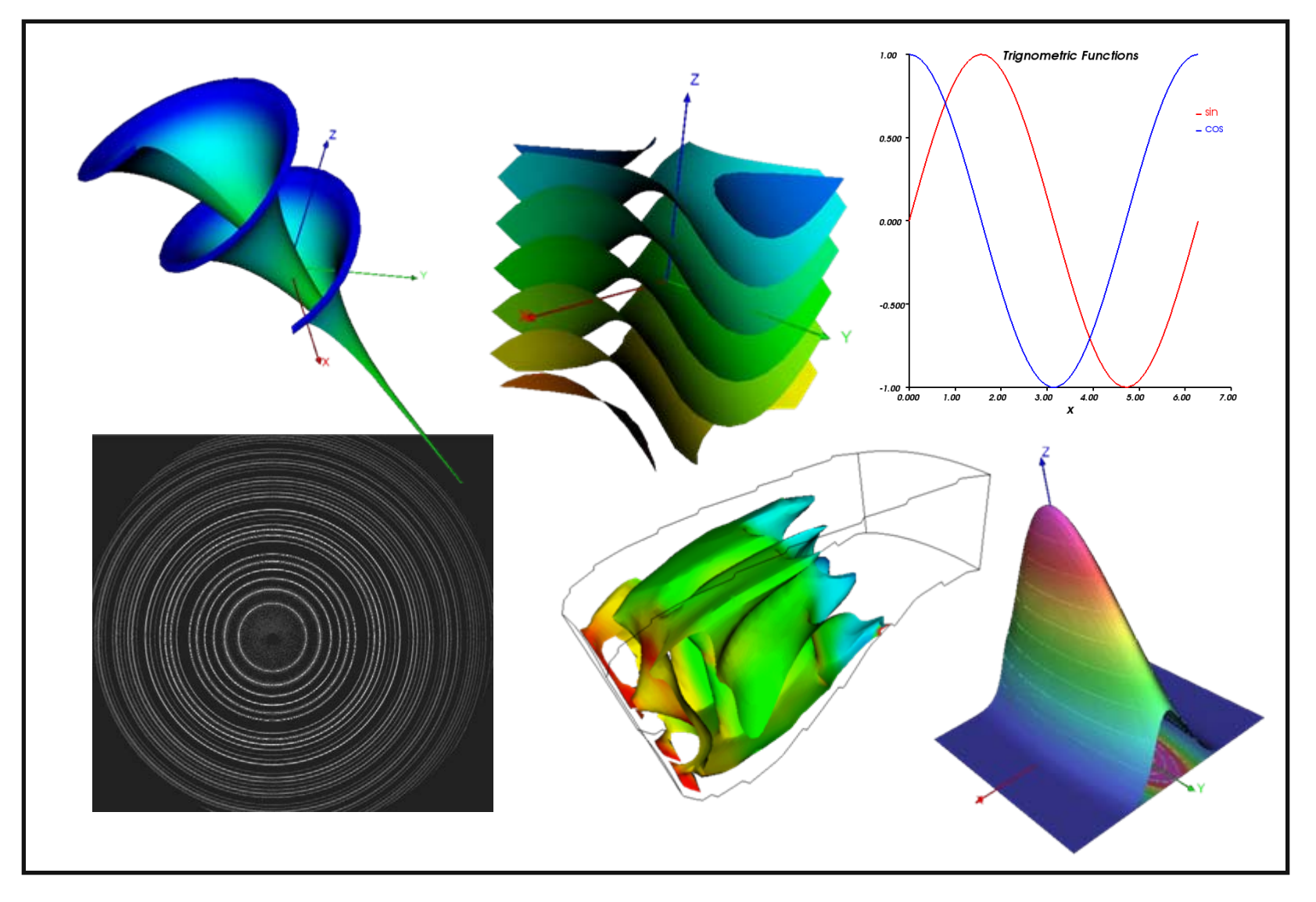

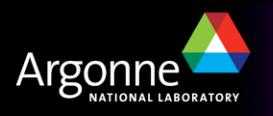

# *Prototype Image Analysis Tool using VisAD Graphics*

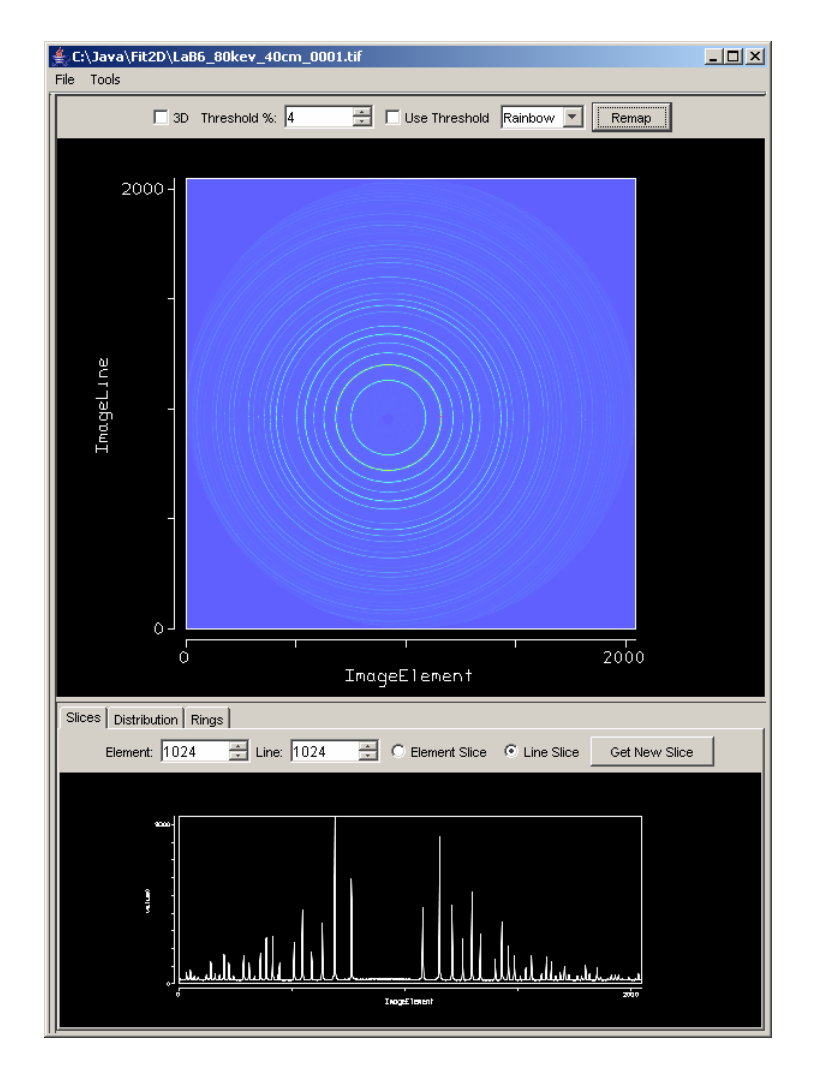

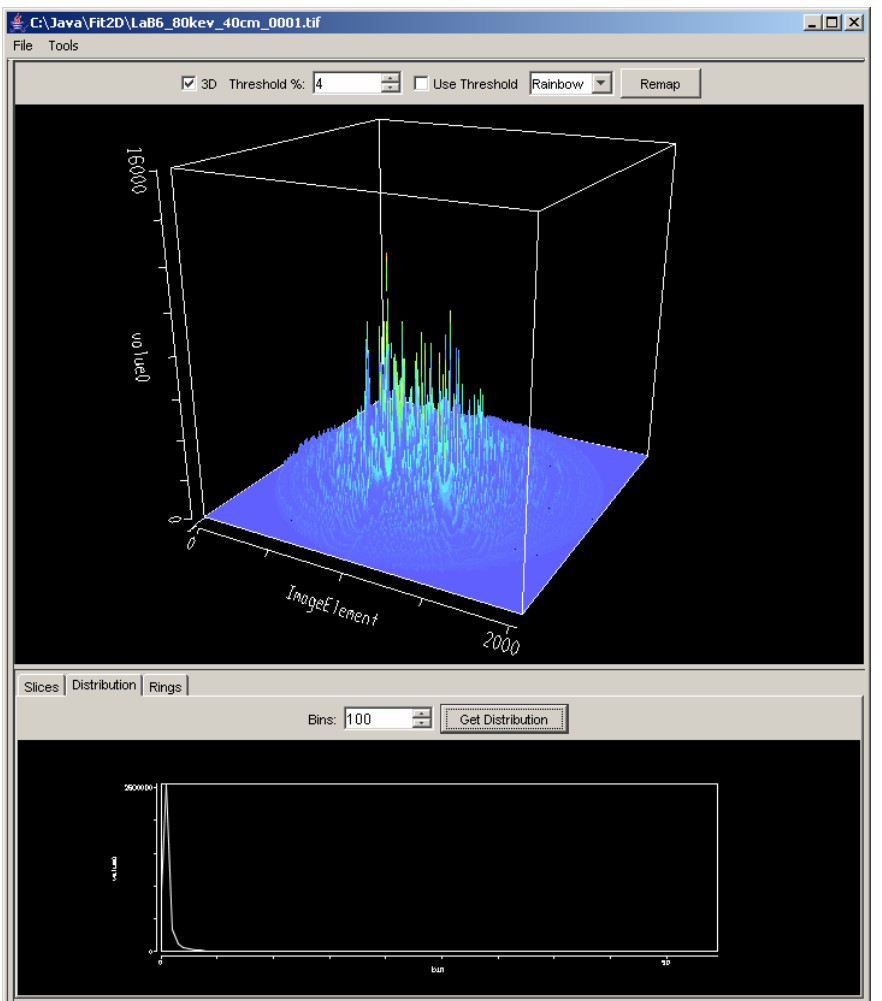

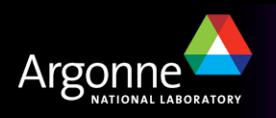

# *Thank You*

*This has been a*

*Scientific Software Presentation*

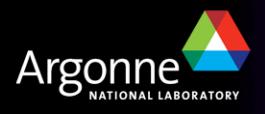

# *Thank You*

*This has been a Scientific Software Presentation*

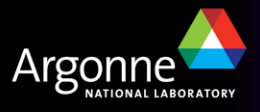